## **New I2SL Member Portal Lets You Manage Your Benefits With the Click of a Mouse**

The International Institute for Sustainable Laboratories (I2SL) has launched a new member portal, using an association management database system, called "MemberClicks," that features cloudbased tools for tracking and communicating with our members under one password-protected site. This new system allows I2SL members to interact with us online, while we can easily share information, collect payments, and provide you with members-only benefits.

The new Members Only section on I2SL's website allows you to login and manage your account, renew membership, enable auto-renewals, access payment receipts, and request credits. You can also associate with one or more I2SL chapters, read recent emails from I2SL, and create a profile that will enable more networking in the future, if you wish to opt in and have your name and organization visible to others.

**Note**: These are initial features I2SL is enabling to start; we hope to add new ways to use the Member Portal to share files and find other members more easily in the future!

## **Members Can:**

- Update your contact information, communications preferences, chapter, and photo
- Set and update your password (no more need to remember your member number!)
- Use "autofill" to complete forms faster using your profile stored in the database
- Securely pay and view past invoices for memberships, conferences, and other payments
- Set up a function to auto-renew your membership
- View past emails from I2SL, which will now be automatically saved to your account
- Apply for continuing education credits or auto-generate a certificate of attendance

## **Check Out Your Profile**

Once in the member portal, which you can access in the "Get Involved" dropdown menu on our website, [www.i2sl.org,](http://www.i2sl.org/) you can update your profile with a photo, change your contact details or organization, and renew your membership by clicking on the "Renew" button. You can even set your membership to auto-renew on your credit card, or generate a receipt. If you'd like to get emails about events or information from one of our chapters, you can access the chapter list and associate yourself with one or more chapters!

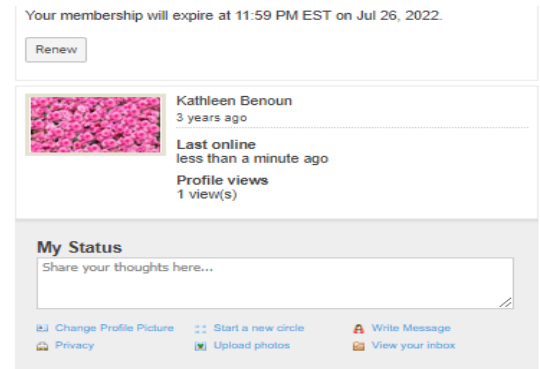

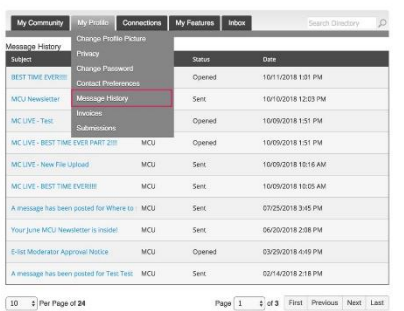

Looking for some past information from I2SL, or need a receipt for a past payment? We've got you covered! Simply check out the "Message History" under "My Profile" on the portal, and you can find a list of emails sent by I2SL since June 2024 and access them again. Select "Invoices" from the My Profile drop-down menu; you can then make payments that are coming due, by clicking "Pay Now" on the invoice, or get a history of past payments and generate a receipt. Use this archive to keep track of I2SL correspondence without clogging up your email inbox!

**Questions or concerns?** Please send your feedback or questions about the portal to [info@i2sl.org.](mailto:info@i2sl.org)